認証事業本部

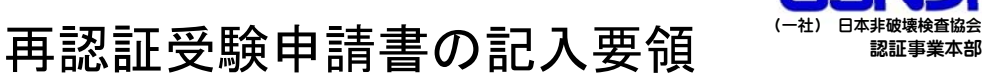

# レベル1、レベル2用

JIS Z 2305:2013 による認証制度の変更により受験申請機会は1回※1のみです。受 験申請受付期間に手続きを行わないと再認証試験及び再認証再試験の機会も失い、資 格証明書に記載の有効期限にて資格証明書を失効することになります。十分にご注意 ください。

※1受験申請の機会は1回ですが、受験申請された方の試験の機会は、約半年の間に3回 (再認証試験1回、再認証再試験2回)あります。

#### ◆提出書類について

受験申請にあたり、次の書類が必要となります。記入要領及び提出書類の詳細は、 次頁以降を読んでください。受験申請書を送る前に次の書類が全て揃っているか チェックボックス□を利用して必ず確認してください。

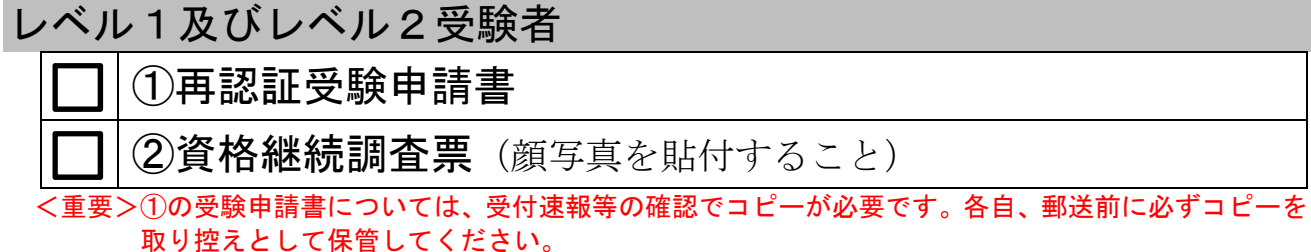

|A|〜|D|エリア毎に、確認項目と記入方法を説明します。

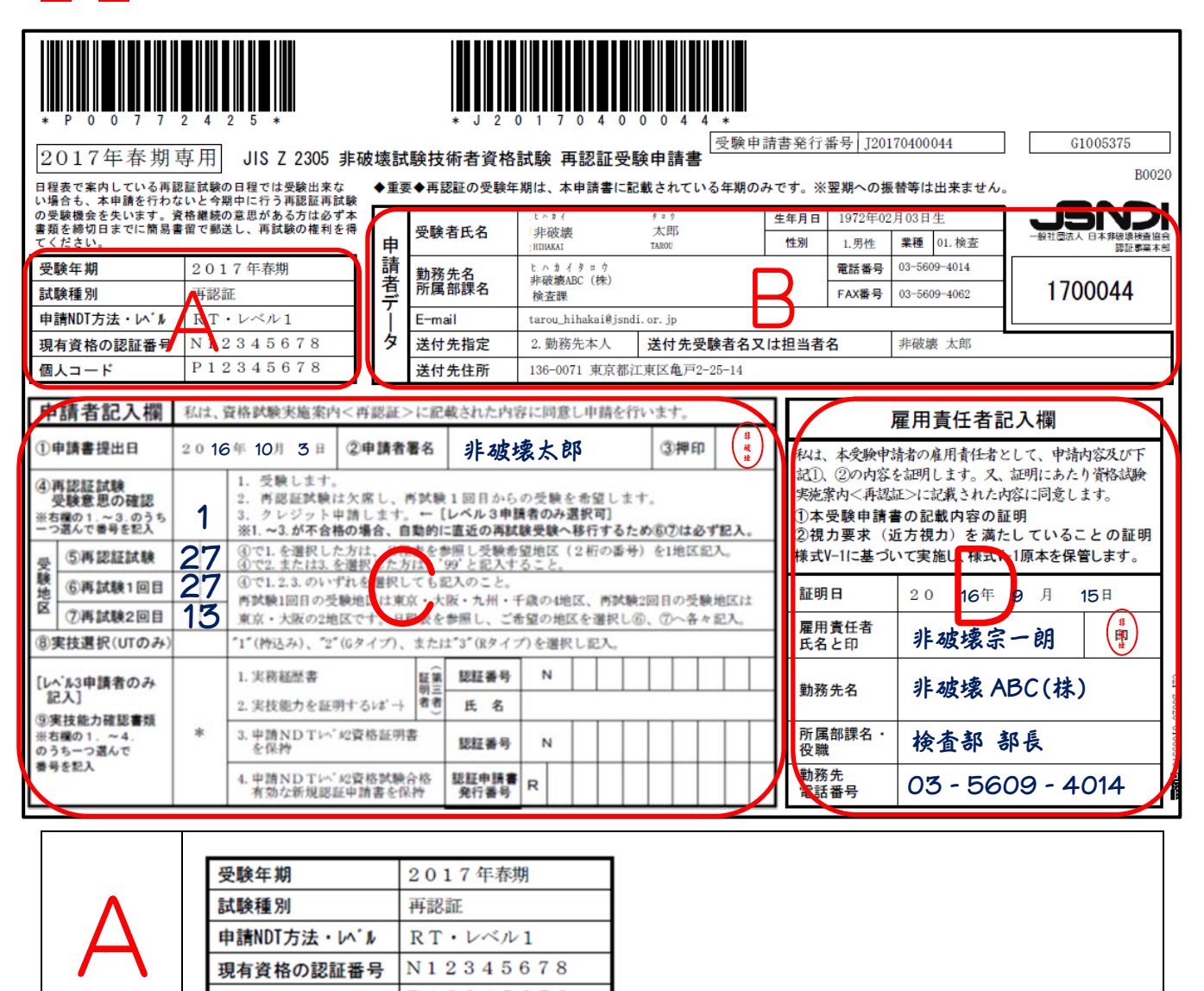

### 次の(1)~(5)の項目の記載内容の確認を行ってください。

個人コード

- (1)受験年期:当該期の受験申請書であることを確認してください。当該期以外の受験申請書は使用 できません。
- (2)試験種別:受験する種別『再認証』が記載されています。
- (3) NDT方法·レベル:受験するNDT 方法·レベルが記載されています。

P12345678

- (4) 現有資格の認証番号:現在保持している資格証明書に記載されている認証番号(N+数字8桁)
- (5)個人コード:資格証明書に記載されている個人コード(P+数字8桁)

# 次の(1)~(11)の項目の記載内容の確認を行ってください。

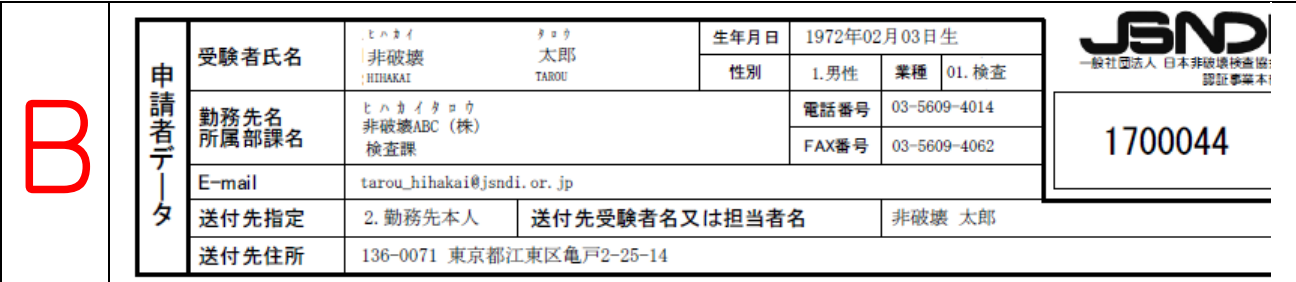

※印字記載されている内容は、認証申請時の登録データ又は個人データ変更届けが反映された内容です。 申請書データ欄に修正がある場合

## 同封の資格継続調査票にて必ず修正を行ってください。再認証受験申請書に修正を行ってもデータ の反映は行われません。

- (1)受験者氏名:受験者本人の受験申請書であることを確認してください。 ※1 結婚等の理由で氏名が変更になった場合は、「戸籍抄本(原本)」と「氏名変更に伴う確認書」の提出が 併せて必要となります。申請書提出前に認証事業本部まで電話にて手続方法をお問い合わせください。
- (2)生年月日:受験者本人の生年月日であることを確認してください。
- (3)性別:男性は"1"、女性は"2"が記載されています。
- (4)業種:業種コードと業種が記載されています。
- (5)勤務先名所属部課名[20文字以内]:会社形態[(株)、(有)等]は1文字として数えます。 フリガナ勤務先名は、記入文字数をオーバーした文字は割愛してあります。
- (6)電話番号:申請書類に不備等がある場合、連絡を入れることがあります。日中に連絡が取れる電話 番号が記載されているか確認してください。連絡が取れない時は、申請を受け付けできない場合 があります。番号間違えの無いようにご注意ください。
- (7)FAX番号:申請書類に不備等がある場合、FAX により連絡を入れることがあります。連絡が取れな い時は、申請を受け付けできない場合があります。番号間違えの無いようにご注意ください。
- (8)E-mail:連絡を E-mail で行う場合があります。「(9)送付先指定」の方の E-mail を記入してく ださい。
- (9)送付先指定:「自宅本人は"1"」、「勤務先本人は"2"」、「担当者(その他連絡先)は"3"」が記 載されています。書類送付先の住所は日本国内に限ります。
- (10)送付先受験者名又は担当者名[10文字以内]:「(9)送付先指定」で自宅本人又は勤務先本人と している方は、受験申請者名が記載されています。また、送付先指定で担当者(その他連絡先)と した場合は担当者名(姓名)が記載されています。
- (11)送付先住所:「(9)送付先指定」で指定した住所が記載されています。
- (12)再認証受験申請書の JSNDI ロゴマークの下に記載されている番号は、後日、ホームページに掲載 される『JIS Z 2305:2013 再認証試験受験申請受付状況』をご覧頂くときに必要となります。 受験申請書に記載された番号のお問い合わせは受け付けられませんので、必ず控えをおとりくだ さい。

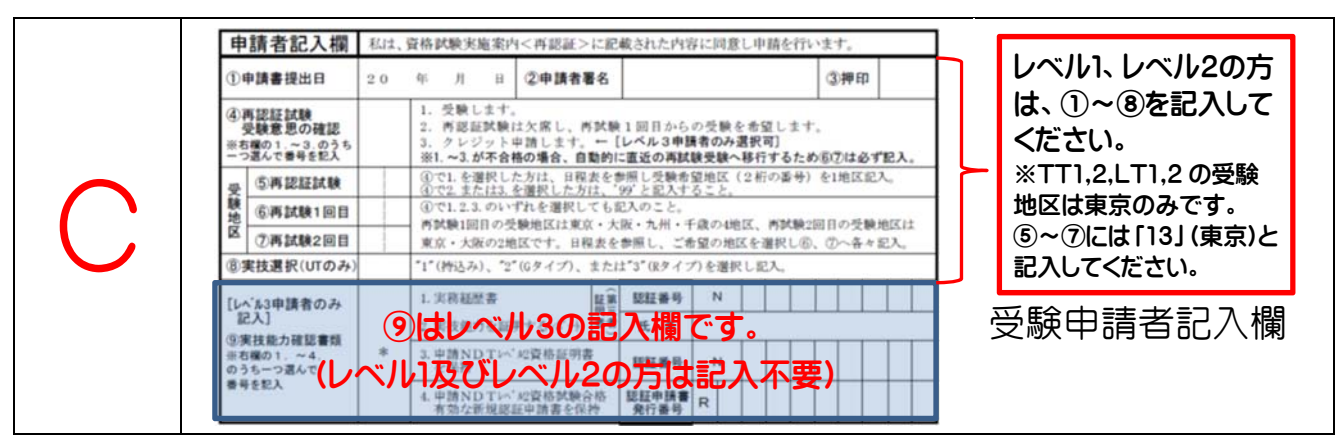

#### 申請書記入項目の①~⑧に必要事項を記入し押印してください。

※受験申請者が、資格試験実施案内<再認証>を読み同意のうえ受験申請を行ってください。

①申請書提出日:書類作成日を記入してください。

②申請者署名:受験申請者本人がボールペンで自筆署名してください。

③押印:受験申請者本人の個人印を押してください。

④再認証試験受験意思の確認:"1"又は"2"の番号のいずれか一つを選択して記入してください。

※"3"は、レベル3用なので選択できません。

"1"(再認証試験からの受験を希望の方)

"2"(再認証試験の日程では都合が悪いため、再試験の 1 回目からの受験を希望の方)

<重要>再認証試験の日程では都合が悪いため、再試験の 1 回目からの受験を希望される場合は、

"2"を選択し、必ず再認証試験受験申請書を提出してください。指定された受験申請期間内 に申請(提出)を行わないと再認証再試験の受験権利が得られません。

"2"を選択した場合の再認証試験結果通知書には「不合格(当該受験申請見送りによる。)」

として記載されますが、再認証試験受験料は発生しません。

⑤再認証試験受験地区:受験当該期の日程表を参照して1地区(2桁の番号)のみ記入してください。 ※ ④で"2"を選択した場合、"99"と記入してください。

※ 春期と秋期で設定されていない受験地区もありますので注意してください。

⑥⑦は、④で選択した番号にかかわらず必ず記入すること。

⑥再認証再試験 1 回目受験地区:レベル1・2は東京、大阪、福岡、千歳、レベル3は東京、大阪です。 日程表を参照し、『東京"13"』、『大阪"27"』、『福岡"40"』、『千歳"49"』の4地区から1地区(2 桁の番号)のみ記入してください。再認証試験を『不合格』(欠席による不合格を含む)となった方 は、自動的に再認証再試験1回目の受験対象者となります。受験申請時に必ず再試験 1 回目受験地区 を記載してください。

⑦再認証再試験 2 回目受験地区:再試験の受験地区は『東京』と『大阪』の 2 地区のみです。

日程表を参照し、『東京"13"』又は『大阪"27"』の2地区から1地区(2桁の番号)のみ記入して ください。再認証再試験 1 回目を不合格(欠席含む)となった方は、自動的に再認証再試験 2 回目 の受験対象者となります。受験申請時に必ず再試験2回目受験地区を記載してください。

#### ⑧は、UT 及び TT の受験者のみ記入。

- ⑧実技選択:UT 及び TT 受験者は、下記及び 5 頁「実技試験で使用する機器(UT 及び TT)について」を 参照のうえ、使用を希望する装置を選択し、該当する数字を記入してください。
	- ・UT:"1"(持込)、"2"(G タイプ)または、"3"(R タイプ)
	- ・TT:"4"(NEC/Avio 製 H2630 タイプ)または、"5"(FLIR 製 SC620 タイプ)

#### ■実技試験で使用する機器(UT 及び TT)について

#### ◆超音波探傷試験(UT)実技試験で使用する超音波探傷器について

超音波探傷試験(UT)の実技試験では 2021 年 2 月以降の実技試験より「探傷器持込み受験」を認め ています。「JSNDI が準備する探傷器による受験」又は「探傷器持込み受験」のいずれかを選択して受験 できます。

「JSNDI が準備する探傷器による受験」では、JSNDI 仕様デジタル超音波探傷器の 2 つのタイプ(G タイプ又は R タイプ)から 1 つを選択して受験します。「探傷器持込み受験」では、「アナログ探傷器」 又は「JSNDI が公表したデジタル探傷器」のいずれかを持ち込んで受験します。

受験を希望する方は下記を参考にして希望の受験方法を選択し、受験申請書の実技選択欄に記入してく ださい。記入のない場合、こちらで「JSNDI が準備する探傷器による受験」の G タイプ又は R タイプ を指定させていただきます。

#### ≪超音波探傷試験(UT)の受験を希望する場合の「実技選択」の記入方法≫

下記を参考に、使用を希望する超音波探傷器に対応する数字(「1」、「2」又は「3」)を受験申請書の実技 選択欄に記入してください。

- 1: 持込み探傷器受験\*1
- $2:G$ タイプ探傷器受験 $*2$
- $3:R$ タイプ探傷器受験 $*2$ 
	- \*1:持込み探傷器受験の詳細については、当協会ホームページ (http://www.jsndi.jp/qualification/index1n-04.html)の(EA7-1)「UT(超音波探傷)実技試験に おける超音波探傷器について」を参照してください。
	- \*2:各タイプの説明については、当協会ホームページ (http://www.jsndi.jp/qualification/index1n-04.html)の(EA7-3)「JSNDI 仕様デジタル超音波探 傷器の基本操作仕様について」を参照してください。

### <UT1及びUT2受験申請の方の「実技選択」>

受験申請書の「実技選択」欄に「1」、「2」、「3」以外の数字を記入されたり、「空白」とされた方について は、こちらで「2 (Gタイプ)」又は「3 (Rタイプ)」を指定させていただきます。

# ◆赤外線サーモグラフィ試験(TT)実技試験で使用する赤外線サーモグラフィ装置について

赤外線サーモグラフィ装置の持込み受験はできません。赤外線サーモグラフィ試験(TT)の実技試験 では、JSNDI の準備する赤外線サーモグラフィ装置を使用します。使用する赤外線サーモグラフィ装 置は、2 つのタイプ(NEC/Avio 製 H2630、FLIR 製 SC620)から 1 つを選択します。受験を希望す る方は下記を参考に希望のタイプを選択し、受験申請書の実技選択欄に記入してください。記入のな い場合、こちらでタイプを指定させていただきます。

#### ≪赤外線サーモグラフィ試験(TT)の受験を希望する場合の「実技選択」の記入方法≫

下記を参考に、使用を希望する赤外線サーモグラフィ装置に対応する数字(「4」又は「5」)を受験 申請書の実技選択欄に記入してください。

※各タイプ専用の画像処理ソフト及びパソコンは準備いたしますので、パソコンの持ち込み出来ませ  $\mathcal{L}_{\alpha}$ 

#### **4**: NEC/Avio 製 H2630 受験\*3

5:FLIR 製 SC620 受験\*3

\*3:各タイプ及び使用ソフトの説明については、当協会ホームページ

 (http://www.jsndi.jp/qualification/index1n-04.html)の(EA10)「TT実技試験について」を参照してくださ い。

#### <TT1及びTT2受験申請の方の「実技選択」>

受験申請書の「実技選択」欄に「4」、「5」以外の数字を記入されたり、「空白」とされた方については、こ ちらで「4(NEC/Avio 製)」又は「5(FLIR 製)」を指定させていただきます。

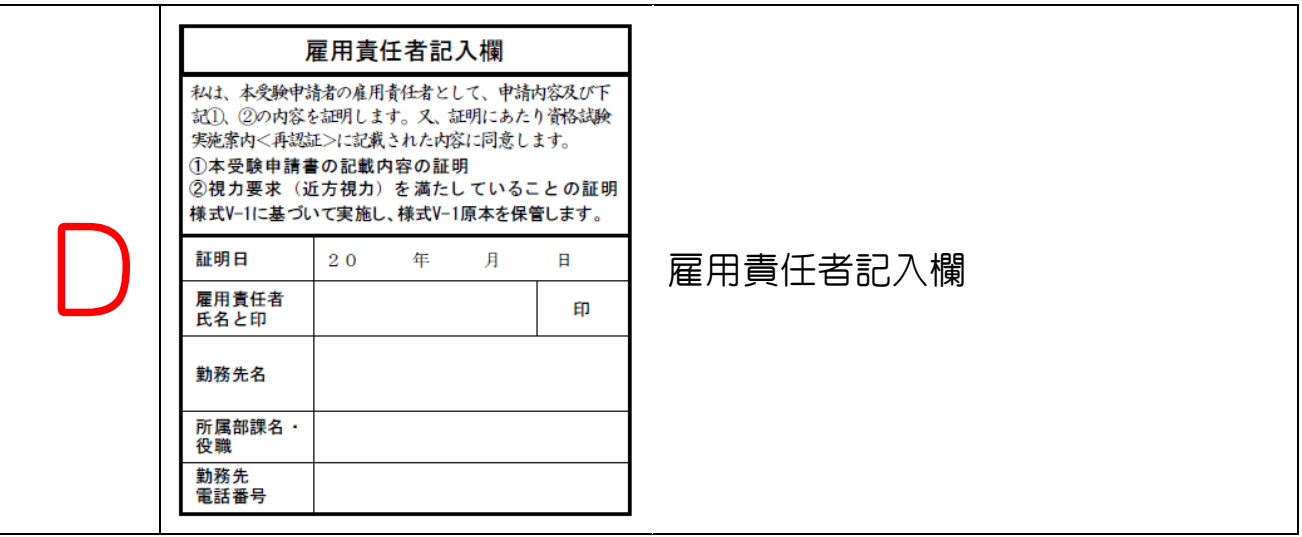

# 次の(1)~(4)の項目に必要事項を記入し押印してください。

※雇用責任者の方が、「資格試験実施案内<再認証>」を読み同意のうえ証明を行ってください。 受験者本人が雇用責任者に当たる場合(個人で申し込む場合も含む)、受験者本人に雇用責任者としての 責務が課せられます。雇用責任者の立場として必ず全ての項目の記入を行ってください。

- (1)証明日:受験申請者が必要事項(本書C項)を記入した後、雇用責任者が受験申請の内容確認を行 った日付を西暦で記入してください。
- (2)雇用責任者氏名と印:雇用責任者とは、会社の代表者でなくても受験申請者の雇用に責任を持てる 方(課長、部長、工場長等)で結構です。印は雇用責任者の個人印又は社判に相当するものを押し てください。
- (3)勤務先名、所属部課名・役職:雇用責任者の所属等を記入してください。
- (4)勤務先電話番号:受験申請の内容について問合せを行う場合がありますので必ずご記入ください。

# レベル 1 及びレベル2 再認証受験申請の流れ

- ① JSNDI より専用の『再認証受験申請書』と『資格継続調査票』が登録された住所に届きます。
- ② 受験者は『再認証受験申請書』と『資格継続調査票』の各々の書類に必要事項を記入し押印してくだ さい。 ※登録した住所等に変更がある場合は、『資格継続調査票』にて必ず修正を行ってください。
- ③ 雇用責任者は、受験申請者の申請内容を確認のうえ、必要事項を記入・押印し、証明を行ってくださ い。
- ④ 受験申請した内容問合せについては回答できません。『再認証受験申請書』と『資格継続調査票』の コピーを取って受験者控えとしてください。 又、受付速報等の確認で受験申請書のコピーが必要です。各自、郵送前に必ずコピーを取り控えとし て保管してください。

#### ★提出書類の纏め方★

- 下表の(1)(2)の書類を順番に重ねてください。複数件の申請を行う場合は、透明ファイル(クリ アフォルダ)又はクリップ留めして書類を纏めてください。
- ※ひとつの封筒で複数の申請 (例 A氏の UT1 と RT2, A氏の UT1 とB氏の UT1⇒4申請) を行う場合 は、申請単位毎に透明ファイル(クリアフォルダ)に入れてください。(申請書類が混在するので、 クリップ留めでの申請は行わないこと。)

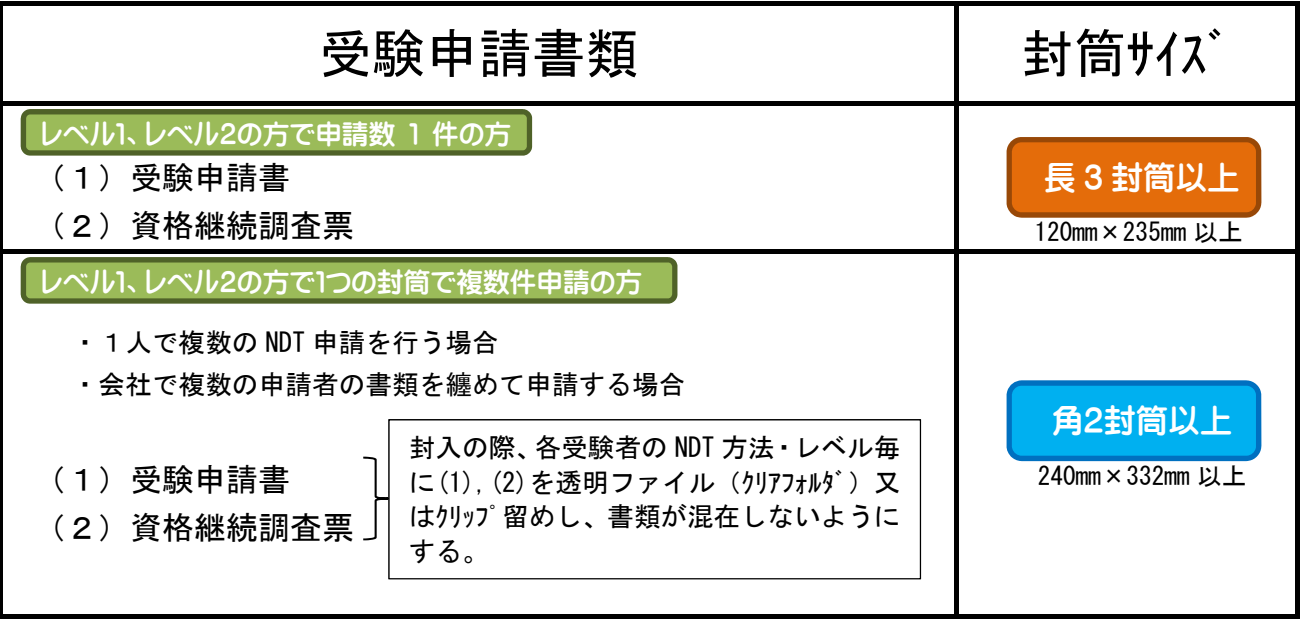

- ⑤ 纏めた提出書類を所定サイズの封筒に入れ、受付締切日時[必着]迄に JSNDI 認証事業本部へ郵便 局の簡易書留で郵送してください。HP掲載<SA2『再認証試験 日程表』>の巻末頁に掲載してい る『再認証受験申請書送付ラベル(認証事業本部宛)』を利用すると便利です。
- ※ 受付締切日時以後の受験申請は一切受付ができません。(消印有効ではありませんので、十分に注 意をしてください。)締切日の直前に郵送手続きされた書類については、書留速達を使用されても 期日までに到着する保証はありません。申請は余裕を持ち、締切日に近い郵送については期日指定 配達等のご利用も検討ください。
- ※ 一度申し込まれた受験申請については、取り消しは認められません(受験料が発生する)ので注意し てください。

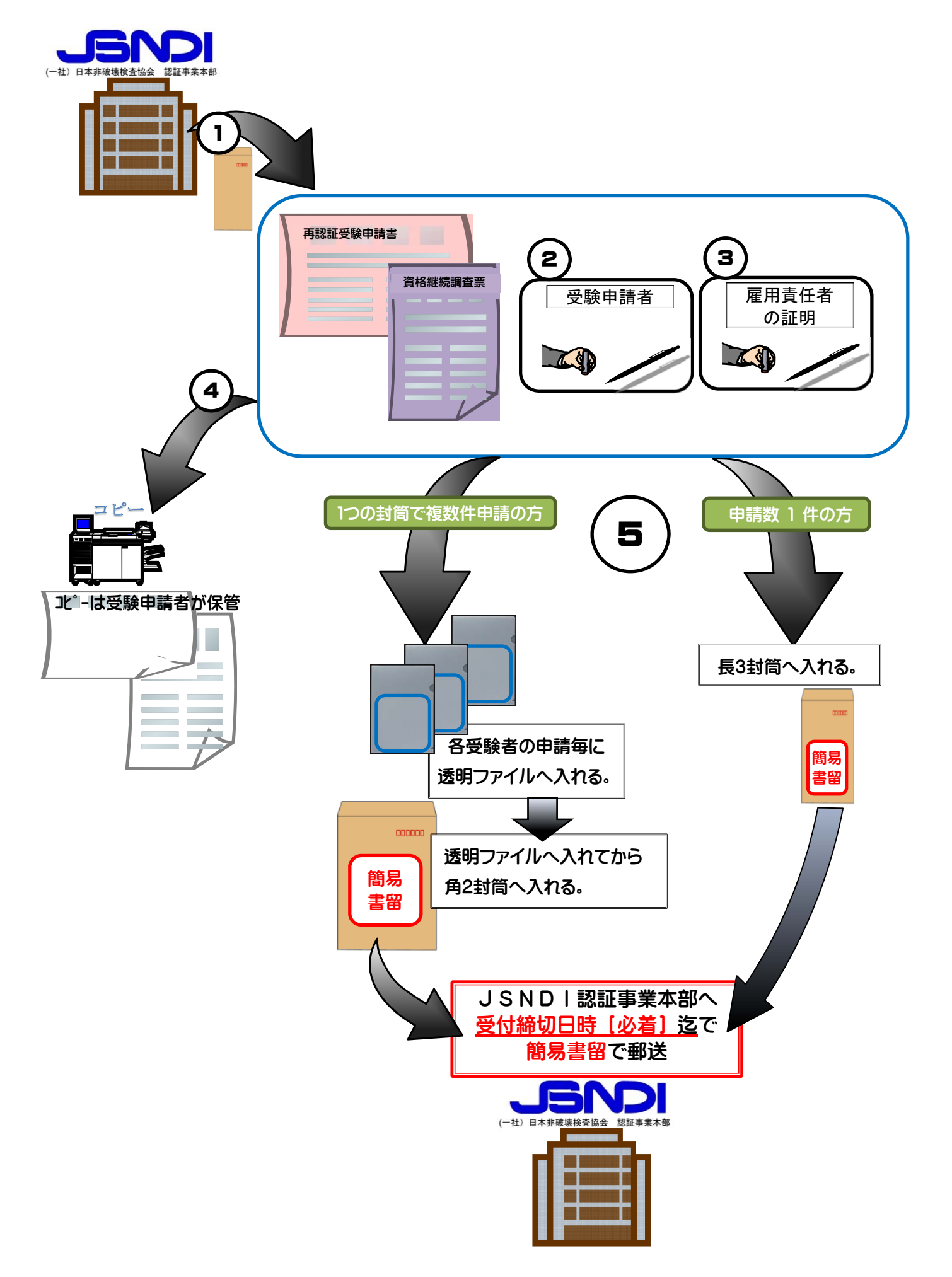